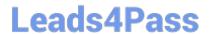

## CKS<sup>Q&As</sup>

Certified Kubernetes Security Specialist (CKS) Exam

# Pass Linux Foundation CKS Exam with 100% Guarantee

Free Download Real Questions & Answers PDF and VCE file from:

https://www.leads4pass.com/cks.html

100% Passing Guarantee 100% Money Back Assurance

Following Questions and Answers are all new published by Linux Foundation Official Exam Center

- Instant Download After Purchase
- 100% Money Back Guarantee
- 365 Days Free Update
- 800,000+ Satisfied Customers

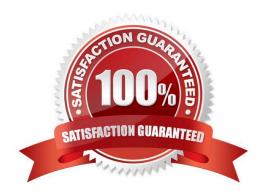

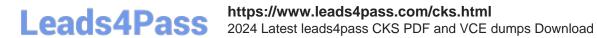

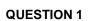

```
candidate@cli:~$ kubectl config use-context KSSH00401
Switched to context "KSSH00401".
candidate@cli:~$ ssh kssh00401-worker1
Warning: Permanently added '10.240.86.172' (ECDSA) to the list of known hosts.
The programs included with the Ubuntu system are free software;
the exact distribution terms for each program are described in the
individual files in /usr/share/doc/*/copyright.
Ubuntu comes with ABSOLUTELY NO WARRANTY, to the extent permitted by
applicable law.
root@kssh00401-worker1:~# head /etc/apparmor.d/nginx apparmor
#include <tunables/global>
profile nginx-profile-2 flags=(attach disconnected, mediate deleted) {
#include <abstractions/base>
 network inet tcp,
 network inet udp,
 network inet icmp,
 deny network raw,
root@kssh00401-worker1:~# apparmor_parser -q /etc/apparmor.d/nginx_apparmor
root@kssh00401-worker1:~# exit
logout
Connection to 10.240.86.172 closed.
candidate@cli:~$ cat KSSH00401/nginx-pod.yaml
apiVersion: v1
kind: Pod
metadata:
 name: nginx-pod
spec:
  containers:
  - name: nginx-pod
   image: nginx:1.19.0
   ports:
     containerPort: 80
candidate@cli:~$ vim KSSH00401/nginx-pod.yaml
```

```
apiVersion: v1
kind: Pod
metadata:
   name: nginx-pod
   annotations:
        container.apparmor.security.beta.kubernetes.io/nginx-pod: localhost/nginx-pr
spec:
   containers:
        - name: nginx-pod
        image: nginx:1.19.0
        ports:
        - containerPort: 80
```

```
candidate@cli:~$ vim KSSH00401/nginx-pod.yaml
candidate@cli:~$ kubectl create -f KSSH00401/nginx-pod.yaml
pod/nginx-pod created
candidate@cli:~$ cat KSSH00401/nginx-pod.yaml
apiVersion: vl
kind: Pod
metadata:
  name: nginx-pod
  annotations:
   container.apparmor.security.beta.kubernetes.io/nginx-pod: localhost/nginx-profile-2
spec:
  containers:
  - name: nginx-pod
    image: nginx:1.19.0
   ports:
    - containerPort: 80
```

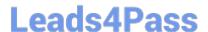

2024 Latest leads4pass CKS PDF and VCE dumps Download

Fix all issues via configuration and restart the affected components to ensure the new setting takes effect. Fix all of the following violations that were found against the API server:

1.

Ensure that the RotateKubeletServerCertificate argument is set to true.

2.

Ensure that the admission control plugin PodSecurityPolicy is set.

3.

Ensure that the --kubelet-certificate-authority argument is set as appropriate. Fix all of the following violations that were found against the Kubelet:

1.

Ensure the --anonymous-auth argument is set to false.

2.

Ensure that the --authorization-mode argument is set to Webhook. Fix all of the following violations that were found against the ETCD:

1.

Ensure that the --auto-tls argument is not set to true

2.

Ensure that the --peer-auto-tls argument is not set to true

Hint: Take the use of Tool Kube-Bench

A. See the below.

B. PlaceHolder

Correct Answer: A

Fix all of the following violations that were found against the API server:

a. Ensure that the RotateKubeletServerCertificate argument is set to true.

apiVersion: v1 kind: Pod metadata: creationTimestamp: null labels: component: kubelet tier: control-plane name: kubelet namespace: kube-system spec: containers:

-command:

-kube-controller-manager + - --feature-gates=RotateKubeletServerCertificate=true image: gcr.io/google\_containers/kubelet-amd64:v1.6.0 livenessProbe: failureThreshold: 8 httpGet: host: 127.0.0.1 path: /healthz port: 6443 scheme: HTTPS initialDelaySeconds: 15 timeoutSeconds: 15 name: kubelet resources: requests: cpu: 250m volumeMounts:

\_

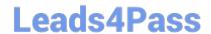

| mountPath: /etc/kubernetes/ name: k8s readOnly: true                                     |
|------------------------------------------------------------------------------------------|
|                                                                                          |
| mountPath: /etc/ssl/certs name: certs                                                    |
|                                                                                          |
| mountPath: /etc/pki name: pki hostNetwork: true volumes:                                 |
|                                                                                          |
| nostPath: path: /etc/kubernetes name: k8s                                                |
|                                                                                          |
| nostPath: path: /etc/ssl/certs name: certs                                               |
|                                                                                          |
| nostPath: path: /etc/pki name: pki                                                       |
| 0.                                                                                       |
| Ensure that the admission control plugin PodSecurityPolicy is set.                       |
| audit: "/bin/ps -ef   grep \$apiserverbin   grep -v grep"                                |
| rests:                                                                                   |
| rest_items:                                                                              |
| flag: "enable-admission-plugins"                                                         |
| compare:                                                                                 |
| op: has                                                                                  |
| value: "PodSecurityPolicy"                                                               |
| set: true                                                                                |
| remediation:                                                                             |
| Follow the documentation and create Pod Security Policy objects as per your environment. |
| Then, edit the API server pod specification file \$apiserverconf                         |
| on the master node and set theenable-admission-plugins parameter to a                    |
| value that includes PodSecurityPolicy :                                                  |
| enable-admission-plugins=,PodSecurityPolicy,                                             |
| Then restart the API Server.                                                             |
| scored: true                                                                             |

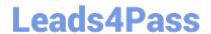

| c. Ensure that thekubelet-certificate-authority argument is set as appropriate. audit: "/bin/ps -ef   grep \$apiserverbin   grep -v grep"                                                       |
|----------------------------------------------------------------------------------------------------|
| tests: test_items:                                                                                                    |
| -flag: "kubelet-certificate-authority"                                                                                                    |
| set: true                                                                                                    |
| remediation:                                                                                                    |
| Follow the Kubernetes documentation and setup the TLS connection between the                                                                                                    |
| apiserver and kubelets. Then, edit the API server pod specification file                                                                                                    |
| \$apiserverconf on the master node and set thekubelet-certificate-authority                                                                                                    |
| parameter to the path to the cert file for the certificate authority.                                                                                                    |
| kubelet-certificate-authority=                                                                                                    |
| scored: true                                                                                                    |
| Fix all of the following violations that were found against the ETCD:                                                                                                    |
| a.                                                                                                    |
| Ensure that theauto-tls argument is not set to true Edit the etcd pod specification file \$etcdconf on the masternode and either remove the auto-tls parameter or set it to falseauto-tls=false |
| b.                                                                                                    |
| Ensure that thepeer-auto-tls argument is not set to true                                                                                                    |
| Edit the etcd pod specification file \$etcdconf on the masternode and either remove the peer-auto-tls parameter or set it to falsepeer-auto-tls=false                                           |
| QUESTION 2                                                                                                    |
| Create a network policy named allow-np, that allows pod in the namespace staging to connect to port 80 of other pods in the same namespace.                                                     |
| Ensure that Network Policy:                                                                                                    |
| 1.                                                                                                    |
| Does not allow access to pod not listening on port 80.                                                                                                    |
| 2.                                                                                                    |
| Does not allow access from Pods, not in namespace staging.                                                                                                    |
| A. See the explanation below:                                                                                                    |

B. PlaceHolder

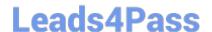

2024 Latest leads4pass CKS PDF and VCE dumps Download

Correct Answer: A

apiVersion: networking.k8s.io/v1

kind: NetworkPolicy

metadata:

name: network-policy

spec:

podSelector: {} #selects all the pods in the namespace deployed policyTypes:

-Ingress ingress:

-ports: #in input traffic allowed only through 80 port only

-protocol: TCP port: 80

## **QUESTION 3**

```
Switched to context "KSSC00202".

candidate@cli:~$ ssh kssc00202-master
Warning: Permanently added '10.177.80.12' (ECDSA) to the list of known hosts.

The programs included with the Ubuntu system are free software;
the exact distribution terms for each program are described in the
individual files in /usr/share/doc/*/copyright.

Ubuntu comes with ABSOLUTELY NO WARRANTY, to the extent permitted by
applicable law.

root@kssc00202-master:-# ls /etc/kubernetes/epconfig/
admission_configuration.json apiserver-client-key.pem apiserver-client.pem kubeconfig.yaml webhook-key.pem webhook.pem
root@kssc00202-master:-# vim /etc/kubernetes/epconfig/admission_configuration.json
```

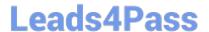

```
"imagePolicy": {
  "kubeConfigFile": "/etc/kubernetes/epconfig/kubeconfig.yaml",
  "allowTTL": 50,
  "denyTTL": 50,
  "retryBackoff": 500,
  "defaultAllow": false
```

```
root@kssc00202-master:-# vim /etc/kubernetes/epconfig/admission_configuration.json
root@kssc00202-master:-# vim /etc/kubernetes/epconfig/admission_configuration.json
root@kssc00202-master:-# vim /etc/kubernetes/epconfig/kubeconfig.yaml
```

```
apiVersion: v1
clusters:
 cluster:
    certificate-authority: /etc/kubernetes/epconfig/webhook.pem # CA for verifying the remote service.
    server: https://wakanda.local:8081/image_policy
  name: kubernetes
contexts:
 context:
   cluster: kubernetes
    user: kubernetes-admin
  name: kubernetes-admin@kubernetes
current-context: kubernetes-admin@kubernetes
kind: Config
preferences: {)
users:
  name: kubernetes-admin
  user
    client-certificate: /etc/kubernetes/epconfig/apiserver-client.pem
    client-key: /etc/kubernetes/epconfig/apiserver-client-key.pem
```

```
root@kssc00202-master:~# vim /etc/kubernetes/epconfig/admission_configuration.json
root@kssc00202-master:~# vim /etc/kubernetes/epconfig/admission_configuration.json
root@kssc00202-master:~# vim /etc/kubernetes/epconfig/kubeconfig.yaml
root@kssc00202-master:~# vim /etc/kubernetes/manifests/kube-apiserver.yaml p
```

```
piVersion:
kind: Pod
metadata:
  annotations:
    kubeadm.kubernetes.io/kube-apiserver.advertise-address.endpoint: 10.177.80.12:6443
  creationTimestamp: null
  labels:
    component: kube-apiserver
    tier: control-plane
  name: kube-apiserver
  namespace: kube-system
spec
  containers:
      command:

    kube-apiserver

         - --advertise-address=10.177.80.12
           --allow-privileged=true
         - --authorization-mode=Node,RBAC
         - --client-ca-file=/etc/kubernetes/pki/ca.crt
         - -- enable-admission-plugins=NodeRestriction
         - --enable-bootstrap-token-auth=true
- --etcd-cafile=/etc/kubernetes/pki/etcd/ca.crt

    --etcd-certfile=/etc/kubernetes/pki/apiserver-etcd-client.crt

         - --etcd-keyfile=/etc/kubernetes/pki/apiserver-etcd-client.key
         - --etcd-servers=https://127.0.0.1:2379
           --kubelet-client-certificate=/etc/kubernetes/pki/apiserver-kubelet-client.crt
         - --kubelet-client-key=/etc/kubernetes/pki/apiserver-kubelet-client.key
         - --kubelet-preferred-address-types=InternalIP,ExternalIP,Hostname
- --proxy-client-cert-file=/etc/kubernetes/pki/front-proxy-client.crt
         - --proxy-client-key-file=/etc/kubernetes/pki/front-proxy-client.key
- --requestheader-allowed-names=front-proxy-client
         - --requestheader-client-ca-file=/etc/kubernetes/pki/front-proxy-ca.crt
            --requestheader-extra-headers-prefix=X-Remote-Extra
 /etc/kubernetes/manifests/kube-apiserver.yaml" 135L, 4626C
```

```
root@kssc00202-master:~# vim /etc/kubernetes/manifests/kube-apiserver.yaml p
2 files to edit
root@kssc00202-master:~# rm -f p
root@kssc00202-master:-# vim /etc/kubernetes/manifests/kube-apiserver.yaml
```

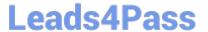

```
apiVersion: v1
kind: Pod
metadata:
annotations:
kubeadm.kubernetes.io/kube-apiserver.advertise-address.endpoint: 10.177.80.12:6443
creationTimestamp: null
labels:
component: kube-apiserver
tier: control:plane
name: kube-apiserver
namespace: kube-system
spec:
containers:
- command:
- kube-apiserver
- allow-privileged=true
- -allow-privileged=true
- -authorization-mode=Node,RBAC
- -client-ca-file=/etc/kubernetes/pki/ca.crt
- enable-abotstrap-token-authetrue
- -admission-control:config-file=/etc/kubernetes/epconfig/admin.conf
- -enable-botstrap-token-authetrue
- -etcd-cafile=/etc/kubernetes/pki/apiserver-etcd-client.crt
- etcd-certfile=/etc/kubernetes/pki/apiserver-etcd-client.key
- etcd-servers=https://127.8.0.1:2379
- kubelet-client-certficate=/etc/kubernetes/pki/apiserver-kubelet-client.crt
- kubelet-client-certfiles/etc/kubernetes/pki/apiserver-kubelet-client.crt
- kubelet-client-certfiles/etc/kubernetes/pki/apiserver-kubelet-client.crt
- kubelet-client-key=/etc/kubernetes/pki/apiserver-kubelet-client.crt
- kubelet-client-key=/etc/kubernetes/pki/fipiserver-kubelet-client.crt
- proxy-client-key-file=/etc/kubernetes/pki/front-proxy-client.key
- requestheader-allowed-names=front-proxy-client.key
- requestheader-client-ca-file=/etc/kubernetes/pki/front-proxy-client.key
- requestheader-allowed-names=front-proxy-client.key
- requestheader-allowed-names=front-proxy-client.key
- requestheader-allowed-names=front-proxy-client.key
- requestheader-allowed-names=front-proxy-client.key
- requestheader-allowed-names=front-proxy-client.key
```

```
root@kssc00202-master:-# rm -f p
root@kssc00202-master:-# yim /etc/kubernetes/manifests/kube-apiserver.yaml
root@kssc00202-master:-# systemctl daemon-reload
root@kssc00202-master:-#
root@kssc00202-master:-#
root@kssc00202-master:-#
root@kssc00202-master:-# systemctl restart kubelet.service
root@kssc00202-master:-# systemctl enable kubelet.service
root@kssc00202-master:-#
root@kssc00202-master:-#
root@kssc00202-master:-#
root@kssc00202-master:-#
root@kssc00202-master:-#
root@kssc00202-master:-#
root@kssc00202-master:-#
root@kssc00202-master:-#
root@kssc00202-master:-#
root@kssc00202-master:-#
root@kssc00202-master:-#
root@kssc00202-master:-#
root@kssc00202-master:-#
cot@kssc00202-master:-#
cot@kssc00202-master:-#
cot@kssc00202-master:-#
cot@kssc00202-master:-#
cot@kssc00202-master:-#
cot@kssc00202-master:-#
cot@kssc00202-master:-#
cot@kssc00202-master:-#
cot@kssc00202-master:-#
cot@kssc00202-master:-#
cot@kssc00202-master:-#
cot@kssc00202-master:-#
cot@kssc00202-master:-#
cot@kssc00202-master:-#
```

```
root@kssc00202-master:-# kubectl create -f KSSC00202/vulnerable-resource.yml
The connection to the server 10.177.80.12:6443 was refused - did you specify the right host or port?
root@kssc00202-master:-# kubectl get pods
The connection to the server 10.177.80.12:6443 was refused - did you specify the right host or port?
root@kssc00202-master:-# ls -al .kube/
total 20
drwxr-xr-x 3 root root 4096 Aug 3 04:07 ,
drwxr-..., 9 root root 4096 Oct 11 15:36 ...
drwxr-xr-x 4 root root 4096 Aug 3 04:07 cache
-rw-r---- 1 root root 5636 Aug 3 04:07 config
root@kssc00202-master:-# crictl ps -a
```

```
81Zea8587130e a634548d10003 2 months ago Exited kube-proxy 0 1460097
a0f10e kube-proxy-cmjb5 0 0 cfb6522
d05227dfa49d0 aebe758cef4cd 2 months ago Exited etcd 0 cfb6522
e720fb etcd-kssc00202-master
root@kssc00202-master:-#|s-al_kube| grep_kube-api
root@kssc00202-master:-#|s-al_kube| grep_kube-api
root@kssc00202-master:-#|s-al_kube| grep_kube-api
root@kssc00202-master:-#|s-al_kube| grep_kube-api
root@kssc00202-master:-#|s-al_kube| grep_kube-api
root@kssc00202-master:-#|s-al_kube| grep_kube-api
root@kssc00202-master:-#|s-al_kube| grep_kube-api
root@kssc00202-master:-#|s-al_kube| grep_kube-api
root@kssc00202-master:-#|s-al_kube| grep_kube-api
root@kssc00202-master:-#|s-al_kube| grep_kube-api
root@kssc00202-master:-#|s-al_kube| grep_kube-api
root@kssc00202-master:-#|s-al_kube| grep_kube-api
root@kssc00202-master:-#|s-al_kube-apiserver|sologe|
Rube-apiserver-kssc00202-master|
root@kssc00202-master:-#|
root@kssc00202-master:-#|
root@kssc00202-master:-#|ericologe|sologe|sologe|sologe|sologe|sologe|sologe|sologe|sologe|sologe|sologe|sologe|sologe|sologe|sologe|sologe|sologe|sologe|sologe|sologe|sologe|sologe|sologe|sologe|sologe|sologe|sologe|sologe|sologe|sologe|sologe|sologe|sologe|sologe|sologe|sologe|sologe|sologe|sologe|sologe|sologe|sologe|sologe|sologe|sologe|sologe|sologe|sologe|sologe|sologe|sologe|sologe|sologe|sologe|sologe|sologe|sologe|sologe|sologe|sologe|sologe|sologe|sologe|sologe|sologe|sologe|sologe|sologe|sologe|sologe|sologe|sologe|sologe|sologe|sologe|sologe|sologe|sologe|sologe|sologe|sologe|sologe|sologe|sologe|sologe|sologe|sologe|sologe|sologe|sologe|sologe|sologe|sologe|sologe|sologe|sologe|sologe|sologe|sologe|sologe|sologe|sologe|sologe|sologe|sologe|sologe|sologe|sologe|sologe|sologe|sologe|sologe|sologe|sologe|sologe|sologe|sologe|sologe|sologe|sologe|sologe|sologe|sologe|sologe|sologe|sologe|sologe|sologe|sologe|sologe|sologe|sologe|sologe|sologe|sologe|sologe|sologe|sologe|sologe|sologe|sologe|sologe|sologe|sologe|sologe|sologe|sologe|sologe|sologe|sologe|sologe|sologe|sologe|sologe|solog
```

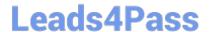

2024 Latest leads4pass CKS PDF and VCE dumps Download

Cluster: dev Master node: master1 Worker node: worker1 You can switch the cluster/configuration context using the following command: [desk@cli] \$ kubectl config use-context dev Task:

Retrieve the content of the existing secret named adam in the safe namespace.

Store the username field in a file names /home/cert-masters/username.txt, and the password field in a file named /home/cert-masters/password.txt.

1.

You must create both files; they don\\'t exist yet.

2.

Do not use/modify the created files in the following steps, create new temporary files if needed.

Create a new secret names newsecret in the safe namespace, with the following content:

Username: dbadmin Password: moresecurepas

Finally, create a new Pod that has access to the secret newsecret via a volume:

Namespace:safe Pod name:mysecret-pod Container name:db-container Image:redis Volume name:secret-vol Mount path:/etc/mysecret

- A. See the explanation below
- B. PlaceHolder

Correct Answer: A

### **QUESTION 4**

A container image scanner is set up on the cluster.

Given an incomplete configuration in the directory

/etc/kubernetes/confcontrol and a functional container image scanner with HTTPS endpoint https://test-server.local.8081/image\_policy

1.

Enable the admission plugin.

2.

Validate the control configuration and change it to implicit deny.

Finally, test the configuration by deploying the pod having the image tag as latest.

- A. See explanation below.
- B. PlaceHolder

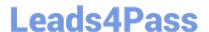

2024 Latest leads4pass CKS PDF and VCE dumps Download

### Correct Answer: A

ssh-add ~/.ssh/tempprivate eval "\$(ssh-agent -s)" cd contrib/terraform/aws vi terraform.tfvars terraform init terraform apply -var-file=credentials.tfvars ansible-playbook -i ./inventory/hosts ./cluster.yml -e ansible\_ssh\_user=core -e bootstrap\_os=coreos -b --become-user=root --flush-cache -e ansible\_user=core

```
NOW, internet variation is sets, whereas age specification to witetal)

Through a Nowarane 2019 70 14:00 40:00 (0:00:00.157)

0:21:55.486 ****

Through a Nowarane 2019 70 14:00 40:00 (0:00:00.157)

0:21:55.486 ****

Through a Nowarane 2019 70 14:01 40:00 (0:00:00.500)

Through a Nowarane 2019 70 14:01 40:00 (0:00:00.500)

Through a Nowarane 2019 70 14:01 40:00 (0:00:00.500)

Through a Nowarane 2019 70 14:01 40:00 (0:00:00.500)

Through a Nowarane 2019 70 14:01 40:00 (0:00:00.500)

Through a Nowarane 2019 70 14:01 40:00 (0:00:00.500)

Through a Nowarane 2019 70 14:01 40:00 (0:00:00.500)

Through a Nowarane 2019 70 14:01 40:00 (0:00:00.500)

Through a Nowarane 2019 70 14:01 40:00 (0:00:00.500)

Through a Nowarane 2019 70 14:01 40:00 (0:00:00.500)

Through a Nowarane 2019 70 14:01 40:00 (0:00:00.500)

Through a Nowarane 2019 70 14:01 40:00 (0:00:00.500)

Through a Nowarane 2019 70 14:01 40:00 (0:00:00.500)

Through a Nowarane 2019 70 14:01 40:00 (0:00:00.500)

Through a Nowarane 2019 70 14:01 40:00 (0:00:00.500)

Through a Nowarane 2019 70 14:01 40:00 (0:00:00.500)

Through a Nowarane 2019 70 14:01 40:00 (0:00:00.500)

Through a Nowarane 2019 70 14:01 40:00 (0:00:00.500)

Through a Nowarane 2019 70 14:01 40:00 (0:00:00.500)

Through a Nowarane 2019 70 14:01 40:00 (0:00:00.500)

Through a Nowarane 2019 70 14:01 40:00 (0:00:00.500)

Through a Nowarane 2019 70 14:01 40:00 (0:00:00.500)

Through a Nowarane 2019 70 14:01 40:00 (0:00:00.500)

Through a Nowarane 2019 70 14:01 40:00 (0:00:00.500)

Through a Nowarane 2019 70 14:01 40:00 (0:00:00.500)

Through a Nowarane 2019 70 14:00 (0:00:00.500)

Through a Nowarane 2019 70 14:00 (0:00:00.500)

Through a Nowarane 2019 70 14:00 (0:00:00.500)

Through a Nowarane 2019 70 14:00 (0:00:00.500)

Through a Nowarane 2019 70 14:00 (0:00:00.500)

Through a Nowarane 2019 70 14:00 (0:00:00.500)

Through a Nowarane 2019 70 14:00 (0:00:00.500)

Through a Nowarane 2019 70 14:00 (0:00:00.500)

Through a Nowarane 2019 70 14:00 (0:00:00.500)

Through a Nowarane 2019 70 14:00 (0:00:00.500)
```

## **QUESTION 5**

A Role bound to a Pod\\'s ServiceAccount grants overly permissive permissions. Complete the following tasks to reduce the set of permissions.

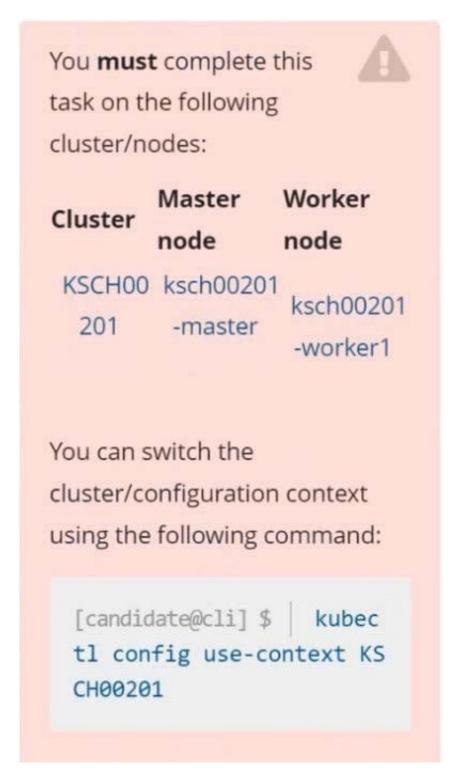

### Task

Given an existing Pod named web-pod running in the namespace security.

Edit the existing Role bound to the Pod\\'s ServiceAccount sa-dev-1 to only allow performing watch operations, only on resources of type services.

Create a new Role named role-2 in the namespace security, which only allows performing update

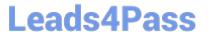

operations, only on resources of type namespaces.

Create a new RoleBinding named role-2-binding binding the newly created Role to the Pod\\'s ServiceAccount.

# Don't delete the existing RoleBinding.

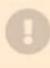

- A. See the explanation below
- B. PlaceHolder

Correct Answer: A

```
candidate@cli:~$ kubectl config use-context KSCH00201
Switched to context "KSCH00201".
candidate@cli:~$ kubectl get pods -n security
          READY
                  STATUS
                            RESTARTS
web-pod
          1/1
                  Running
                            0
                                       6h9m
candidate@cli:~$ kubectl get deployments.apps -n security
No resources found in security namespace.
candidate@cli:~$ kubectl describe rolebindings.rbac.authorization.k8s.io -n security
Name:
             dev-role
Labels:
             <none>
Annotations: <none>
Role:
  Kind: Role
  Name: dev-role
Subjects:
  Kind
                  Name
                            Namespace
  ServiceAccount sa-dev-1
candidate@cli:~$ kubectl describe role dev-role -n security
Name:
              dev-role
Labels:
              <none>
Annotations: <none>
PolicyRule:
  Resources
             Non-Resource URLs Resource Names
                                                Verbs
                                candidate@cli:~$ kubectl edit role/dev-role -n security
```

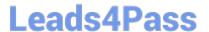

```
iid: b4c9ddd6-2729-43bd-8fbd-b2d227f4c4cd

    services

- watch
```

```
candidate@cli:~$ kubectl describe role dev-role -n security
Name:
             dev-role
Labels:
              <none>
Annotations: <none>
PolicyRule:
  Resources Non-Resource URLs Resource Names
                                                Verbs
             [*]
candidate@cli:~$ kubectl edit role/dev-role -n security
role.rbac.authorization.k8s.io/dev-role edited
candidate@cli:~$ kubectl describe role dev-role -n security
Name:
             dev-role
             <none>
Labels:
Annotations: <none>
PolicyRule:
  Resources Non-Resource URLs Resource Names Verbs
  services []
                                [watch]
candidate@cli:~$ kubectl get pods -n security
NAME
         READY STATUS RESTARTS AGE
web-pod 1/1
                 Running
                           0
                                       6h12m
candidate@cli:~$ kubectl get pods/web-pod -n security -o yaml | grep serviceAccount
  serviceAccount: sa-dev-1
serviceAccountName: sa-dev-1
     - serviceAccountToken:
candidate@cli:~$ kubectl create role role-2 --verb=update --resource=namespaces -n security
role.rbac.authorization.k8s.io/role-2 created
candidate@cli:~$ kubectl create rolebinding role-2-binding --role
--role --role=
candidate@cli:~$ kubectl create rolebinding role-2-binding --role=role-2 --serviceaccount=se
curity:sa-dev-1 -n security
rolebinding.rbac.authorization.k8s.io/role-2-binding created
candidate@cli:~$ ∏
```

### **QUESTION 6**

```
candidate@cli:~$ kubectl config use-context KSSH00301
Switched to context "KSSH00301".
candidate@cli:~$
candidate@cli:~$
candidate@cli:~$ kubectl get ns dev-team --show-labels
          STATUS AGE
                         LABELS
          Active
dev-team
                   6h39m environment=dev, kubernetes.io/metadata.name=dev-team
candidate@cli:~$ kubectl get pods -n dev-team --show-labels
                      STATUS
               READY
                               RESTARTS
                                          AGE
                                           6h40m
users-service
              1/1
                       Running
                                0
                                                   environment=dev
candidate@cli:~$ ls
KSCH00301 KSMV00102 KSSC00301 KSSH00401
                                             test-secret-pod.yaml
KSCS00101 KSMV00301 KSSH00301 password.txt username.txt
candidate@cli:~$ vim np.yaml
```

```
apiVersion: networking.k8s.io/v1
kind: NetworkPolicy
metadata:
 name: pod-access
 namespace: dev-team
   matchLabels:
      environment: dev

    Ingress

 ingress:
   - from:
              environment: dev
              environment: testing
```

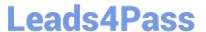

```
candidate@cli:~$ vim np.yaml
candidate@cli:~$ cat np.yaml
apiVersion: networking.k8s.io/v1
kind: NetworkPolicy
metadata:
  name: pod-access
  namespace: dev-team
spec:
  podSelector:
    matchLabels:
      environment: dev
  policyTypes:
     - Ingress
   ingress:
      - from:

    namespaceSelector:

             matchLabels:
                environment: dev
         - podSelector:
              matchLabels:
                environment: testing
candidate@cli:~$
candidate@cli:~$
candidate@cli:~$ kubectl create -f np.yaml -n dev-team
networkpolicy.networking.k8s.io/pod-access created candidate@cli:~$ kubectl describe netpol -n dev-team
Namespace: dest
Created on: 2022-05-20 15:35:33 +0000 UTC
Labels:
               <none>
Annotations: <none>
Spec:
                     environment=dev
   PodSelector:
  Allowing ingress traffic:
    To Port: <any> (traffic allowed to all ports)
    From:
      NamespaceSelector: environment=dev
      PodSelector: environment=testing
Not affecting egress traffic
Policy Types: Ingress
candidate@cli:~$ cat KSSH00301/network-policy.yaml
apiVersion: networking.k8s.io/v1
kind: NetworkPolicy
metadata:
name: ""
  namespace: ""
spec:
  podSelector: {}
  policyTypes:
      Ingress
   ingress:
- from: []
candidate@cli:~$ cp np.yaml KSSH00301/network-policy.yaml
candidate@cli:~$ cat KSSH00301/network-policy.yaml
```

```
candidate@cli:~$ cat KSSH00301/network-policy.yaml
apiVersion: networking.k8s.io/v1
kind: NetworkPolicy
metadata:
 name: pod-access
 namespace: dev-team
spec:
 podSelector:
   matchLabels:
     environment: dev
 policyTypes:
    - Ingress
  ingress:
    - from:
        - namespaceSelector:
           matchLabels:
              environment: dev
        - podSelector:
            matchLabels:
              environment: testing
candidate@cli:~$
```

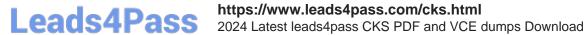

1.

Retrieve the content of the existing secret named default-token-xxxxx in the testing namespace.

Store the value of the token in the token.txt

2.

Create a new secret named test-db-secret in the DB namespace with the following content:

username: mysql password: password@123

Create the Pod name test-db-pod of image nginx in the namespace db that can access test-db-secret via a volume at path /etc/mysql-credentials

A. See the explanation below:

B. PlaceHolder

Correct Answer: A

To add a Kubernetes cluster to your project, group, or instance:

1.

Navigate to your:

2.

Click Add Kubernetes cluster.

3.

Click the Add existing cluster tab and fill in the details:

Get the API URL by running this command:

kubectl cluster-info | grep -E \\'Kubernetes master|Kubernetes control plane\\' | awk \\'/http/ {print \$NF}\\'

uk.co.certification.simulator.questionpool.PList@113e1f90

kubectl get secret -o jsonpath="{[\\'data\\'][\\'ca\.crt\\']}"

### **QUESTION 7**

Cluster: scanner

Master node: controlplane

Worker node: worker1

You can switch the cluster/configuration context using the following command:

[desk@cli] \$ kubectl config use-context scanner

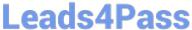

| Leads4Pass | 2024 Latest leads4pass CKS PDF and VCE dumps Download |
|------------|-------------------------------------------------------|
|            |                                                       |

Given:

You may use Trivy\\'s documentation.

Task:

Use the Trivy open-source container scanner to detect images with severe vulnerabilities used by Pods in the namespace nato.

Look for images with High or Critical severity vulnerabilities and delete the Pods that use those images.

Trivy is pre-installed on the cluster\\'s master node. Use cluster\\'s master node to use Trivy.

A. See the explanation below

B. PlaceHolder

Correct Answer: A

## **QUESTION 8**

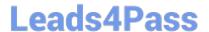

```
candidate@cli:~$ kubectl config use-context KSSC00401
Switched to context "KSSC00401".
candidate@cli:~$ ssh kssc00401-master
Warning: Permanently added '10.240.86.231' (ECDSA) to the list of known hosts.
The programs included with the Ubuntu system are free software;
the exact distribution terms for each program are described in the
individual files in /usr/share/doc/*/copyright.
Ubuntu comes with ABSOLUTELY NO WARRANTY, to the extent permitted by
applicable law.
root@kssc00401-master:~# kubectl get pods -n naboo
                         STATUS
                READY
                                    RESTARTS
                1/1
                         Running
с-3ро
                                                6h48m
chewbacca
                1/1
                         Running 0
                                                6h48m
                1/1
                         Running 0
                                                6h48m
jawas
                1/1
qui-gon-jinn
                         Running
                                                6h48m
root@kssc00401-master:~# kubectl get pods -n naboo -o name
pod/c-3po
pod/chewbacca
pod/jawas
pod/qui-gon-jinn
root@kssc00401-master:~# for i in $(kubectl get pods -n naboo -o name)
> kubectl get ${i} -o yaml | grep -i image
Error from server (NotFound): pods "c-3po" not found
Error from server (NotFound): pods "chewbacca" not found
Error from server (NotFound): pods "jawas" not found
Error from server (NotFound): pods "qui-gon-jinn" not found
root@kssc00401-master:~# for i in $(kubectl get pods -n naboo -o name); do kubectl -n naboo
get ${i} -o yaml | grep -i image ; done
    image: centos:centos7.9.2009
imagePullPolicy: Never
    image: centos:centos7.9.2009
    image: Centos: Centos: 17.5.2003
image: D: docker-pullable://centos@sha256:c73f515d06b0fa07bb18d8202035e739a494ce760aa7312
9f60f4bf2bd22b407
    image: photon:3.0
    imagePullPolicy: Never
    image: photon:3.0
    imageID: docker-pullable://photon@sha256:c48d61f0f3ad19215b75e2087cfbe95d7321abb454e4295
a0e6c38f563ece622
    image: alpine:3.7
imagePullPolicy: Never
    image: alpine:3.7
imageID: docker-pullable://alpine@sha256:8421d9a84432575381bfabd248f1eb56f3aa21d9d7cd251
1583c68c9b7511d10
    image: amazonlinux:2
imagePullPolicy: Never
    image: amazonlinux:2
imageID: docker-pullable://amazonlinux@sha256:246ef631c75ea83005889621119fd5cc9cbb5500e1
93707c38b6c060d597a146
root@kssc00401-master:~# trivy image centos:centos7.9.2009
2022-05-20T15:39:51.733Z
                                           Need to update DB
                                           Downloading DB...
2022-05-20T15:39:51.733Z
27.97 MiB / 27.97 MiB [---
                                                                -----] 100.00% 27.43 MiB p/s 1s
```

```
root@kssc00401-master:~# for i in $(kubectl get pods -n naboo -o name); do kubectl -n naboo
get ${i} -o yaml | grep -i image ; done
          : centos:centos7.9.2009
     imagePullPolicy: Never
     mage: centos:centos7.9.2009
imageID: docker-pullable://centos@sha256:c73f515d06b0fa07bb18d8202035e739a494ce760aa7312
9f60f4bf2bd22b407
         : photon:3.0
        gePullPolicy: Never
      mage: photon:3.0
mageID: docker-pullable://photon@sha256:c48d61f0f3ad19215b75e2087cfbe95d7321abb454e4295
a0e6c38f563ece622
      mage: alpine:3.7
     image: alpine:3.7
imageID: docker-pullable://alpine@sha256:8421d9a84432575381bfabd248f1eb56f3aa21d9d7cd251
1583c68c9b7511d10
     image: amazonlinux:2
imagePullPolicy: Never
     image: amazonlinux:2
imageID: docker-pullable://amazonlinux@sha256:246ef631c75ea83005889621119fd5cc9cbb5500e1
93707c38b6c060d597a146
root@kssc00401-master:~# trivy image photon:3.0
2022-05-20T15:40:18.003Z
                                           Detected OS: photon
2022-05-20T15:40:18.003Z
                                           Detecting Photon Linux vulnerabilities...
2022-05-20T15:40:18.005Z
                                           Number of language-specific files: 0
photon: 3.0 (photon 3.0)
Total: 0 (UNKNOWN: 0, LOW: 0, MEDIUM: 0, HIGH: 0, CRITICAL: 0)
root@kssc00401-master:~# kubectl get pods -n naboo -o name
pod/c-3po
pod/chewbacca
pod/jawas
pod/qui-gon-jinn
root@kssc00401-master:~# kubectl -n naboo pod/c-3po -o yaml | grep image
Error: flags cannot be placed before plugin name: -n
root@kssc00401-master:~# kubectl -n naboo get pod/c-3po -o yaml | grep image
    image: centos:centos7.9.2009
imagePullPolicy: Never
image: centos:centos7.9.2009
imageID: docker-pullable://centos@sha256:c73f515d06b0fa07bb18d8202035e739a494ce760aa7312
9f60f4bf2bd22b407
root@kssc00401-master:~# kubect1 -n naboo delete pod/c-3po
pod "c-3po" deleted
root@kssc00401-master:~# kubectl -n naboo delete pod/jawas
pod "jawas" deleted
ood "jawas" deleted
root@kssc00401-master:~# history
       kubectl get pods -n naboo
    2 kubectl get pods -n naboo -o name
    3 for i in $(kubectl get pods -n naboo -o name); do kubectl get ${i} -o yaml | grep -i
   4 for i in $(kubectl get pods -n naboo -o name); do kubectl -n naboo get ${i} -o yaml
 grep -i image ; done
5 trivy image centos:centos7.9.2009
    6 for i in $(kubectl get pods -n naboo -o name); do kubectl -n naboo get ${i} -o yaml
 grep -i image ; done
    7 trivy image photon:3.0
    8 for i in $(kubectl get pods -n naboo -o name); do kubectl -n naboo get ${i} -o yaml
 grep -i image ; done
    9 trivy image alpine:3.7
   10 for i in $(kubectl get pods -n naboo -o name); do kubectl -n naboo get ${i} -o yaml
 grep -i image ; done
   11 trivy image amazonlinux:2
       kubectl get pods -n naboo -o name
   13 kubectl -n naboo pod/c-3po -o yaml | grep image
   14 kubectl -n naboo get pod/c-3po -o yaml | grep image
       kubectl -n naboo delete pod/c-3po
   16 kubectl -n naboo delete pod/jawas
   17 history
root@kssc00401-master:~#
```

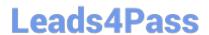

AppArmor is enabled on the cluster\\'s worker node. An AppArmor profile is prepared, but not enforced yet.

## Leads4Pass

You **must** complete this task on the following cluster/nodes:

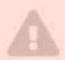

Cluster Master Worker node node

KSSH00 kssh00401 401 -master kssh00401 -worker1

You can switch the cluster/configuration context using the following command:

[candidate@cli] \$ | kubec
tl config use-context KS
SH00401

You may use your browser to open **one additional tab** to access the AppArmor documentation.

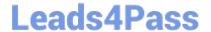

Task

On the cluster\\'s worker node, enforce the prepared AppArmor profile located at /etc/apparmor.d/nginx\_apparmor.

Edit the prepared manifest file located at /home/candidate/KSSH00401/nginx-pod.yaml to apply the AppArmor profile.

Finally, apply the manifest file and create the Pod specified in it.

- A. See the explanation below
- B. PlaceHolder

Correct Answer: A

## **QUESTION 9**

**CORRECT TEXT** 

Task

## Leads4Pass

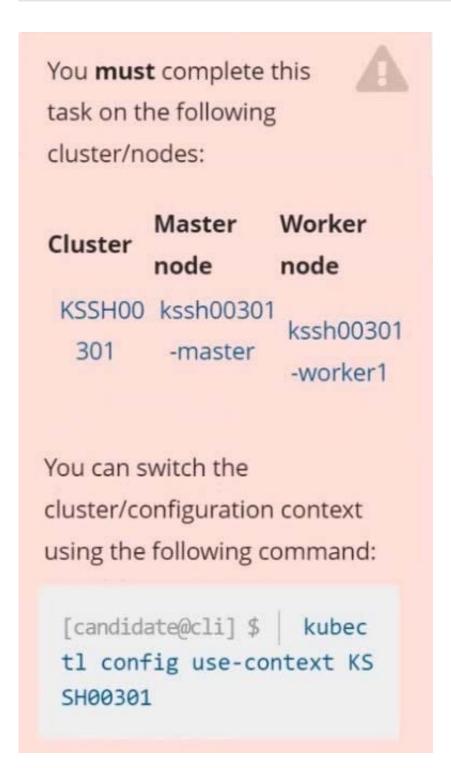

Create a NetworkPolicy named pod-access to restrict access to Pod users-service running in namespace dev-team. Only allow the following Pods to connect to Pod users-service:

1.

Pods in the namespace qa

2.

Pods with label environment: testing, in any namespace

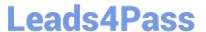

Make sure to apply the NetworkPolicy.

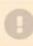

You can find a skeleton manifest file at /home/candidate/KSSH00301/n etwork-policy.yaml

- A. See explanation below.
- B. PlaceHolder

Correct Answer: A Explanation

### Explanation/Reference:

```
candidate@cli:~$ kubectl config use-context KSSH00301
Switched to context "KSSH00301".
candidate@cli:~$
candidate@cli:~$
candidate@cli:~$ kubectl get ns dev-team --show-labels
                            LABELS
           STATUS
                    AGE
                            environment=dev, kubernetes.io/metadata.name=dev-team
dev-team
           Active
                    6h39m
candidate@cli:~$ kubectl get pods -n dev-team --show-labels
                                                      LABELS
                READY
                        STATUS
                                  RESTARTS
                                             AGE
users-service
                1/1
                        Running
                                  0
                                              6h40m
                                                      environment=dev
candidate@cli:~$ ls
KSCH00301 KSMV00102
                      KSSC00301
                                 KSSH00401
                                                test-secret-pod.yaml
KSCS00101 KSMV00301
                      KSSH00301
                                 password.txt username.txt
candidate@cli:~$ vim np.yaml
```

- A. See explanation below.
- B. PlaceHolder

Correct Answer: A

## **QUESTION 10**

**CORRECT TEXT** 

You can switch the cluster/configuration context using the following command:

[candidate@cli] \$ | kubec tl config use-context KS MV00102

A PodSecurityPolicy shall prevent the creation of privileged Pods in a specific namespace.

Task

Create a new PodSecurityPolicy named prevent-psp-policy, which prevents the creation of privileged Pods.

Create a new ClusterRole named restrict-access-role, which uses the newly created PodSecurityPolicy prevent-psp-policy.

Create a new ServiceAccount named psp-restrict-sa in the existing namespace staging.

Finally, create a new ClusterRoleBinding named restrict-access-bind, which binds the newly created ClusterRole restrict-access-role to the newly created ServiceAccount psp- restrict-sa.

# You can find skeleton manifest files at:

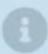

- /home/candidate/KSMV00 102/pod-security-policy.ya ml
- /home/candidate/KSMV00 102/cluster-role.yaml
- /home/candidate/KSMV00 102/service-account.yaml
- /home/candidate/KSMV00 102/cluster-role-binding.ya ml
- A. See explanation below.
- B. PlaceHolder

Correct Answer: A

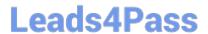

```
candidate@cli:~$ kubectl config use-context KSMV00102
Switched to context "KSMV00102".
candidate@cli:~$ cat /home/candidate/KSMV00102/pod-security-policy.yaml
apiVersion: policy/v1beta1
kind: PodSecurityPolicy
metadata:
 name: ""
spec:
 seLinux:
   rule: ""
 runAsUser:
    rule: ""
 supplementalGroups: {}
  fsGroup: {}
candidate@cli:~$ vim /home/candidate/KSMV00102/pod-security-policy.yaml
```

## Leads4Pass

```
apiVersion: policy/vlbetal
kind: PodSecurityPolicy
metadata:
   name: "prevent-psp-policy"
spec:
   privileged: false
   seLinux:
    rule: RunAsAny
   runAsUser:
    rule: RunAsAny
   supplementalGroups:
    rule: RunAsAny
   fsGroup:
    rule: RunAsAny
```

```
candidate@cli:~$ vim /home/candidate/KSMV00102/pod-security-policy.yaml
candidate@cli:~$ cat /home/candidate/KSMV00102/pod-security-policy.yaml
apiVersion: policy/vlbetal
kind: PodSecurityPolicy
metadata:
 name: "prevent-psp-policy"
spec:
 privileged: false
 seLinux:
   rule: RunAsAny
 runAsUser:
   rule: RunAsAny
 supplementalGroups:
   rule: RunAsAny
 fsGroup:
    rule: RunAsAny
candidate@cli:~$ kubectl create -f /home/candidate/KSMV00102/pod-security-policy.yaml
Warning: policy/vlbetal PodSecurityPolicy is deprecated in v1.21+, unavailable in v1.25+
podsecuritypolicy.policy/prevent-psp-policy created
candidate@cli:~$ cat /home/candidate/KSMV00102/cluster-role.yaml
apiVersion: rbac.authorization.k8s.io/v1
kind: ClusterRole
metadata:
  name: ""
rules:
candidate@cli:~$ vim /home/candidate/KSMV00102/cluster-role.yaml
```

```
apiVersion: rbac.authorization.k8s.io/vl
kind: ClusterRole
metadata:
name: "restrict-access-role"
rules:
```

```
apiVersion: rbac.authorization.k8s.io/vl
kind: ClusterRole
metadata:
name: "restrict-access-role"
rules:
- apiGroups:
- policy
resources:
- podsecuritypolicies
verbs:
- use
```

```
candidate@cli:~$ vim /home/candidate/KSMV00102/cluster-role.yaml
candidate@cli:~$ kubectl create clusterrole restrict-access-role --verb=use --resource=psp -
dry-run=client --resource-name=prevent-psp-policy -o yaml
apiVersion: rbac.authorization.k8s.io/vl
kind: ClusterRole
metadata:
    creationTimestamp: null
    name: restrict-access-role
rules:
    - apiGroups:
    - policy
    resourceNames:
    - prevent-psp-policy
    resources:
    - podsecuritypolicies
    verbs:
    - use
candidate@cli:~$ vim /home/candidate/KSMV00102/cluster-role.yaml
```

```
splVersion: rbac.authorization.k8s.io/vl
kind: ClusterRole
metadata:
    name: "restrict-access-role"
rules:
    - apiGroups:
    - policy
    resourceNames:
    - prevent-psp-policy
    resources:
    - podsecuritypolicies
    verbs:
    - use
```

```
candidate@cli:~$ kubectl create -f /home/candidate/KSMV00102/cluster-role.yaml
clusterrole.rbac.authorization.k8s.io/restrict-access-role created
candidate@cli:~$
candidate@cli:~$
candidate@cli:~$ cat /home/candidate/KSMV00102/service-account.yaml
```

```
apiVersion: vl
kind: ServiceAccount
metadata:
name: "psp-restrict-sa"
namespace: "staging"
```

```
apiVersion: vl
kind: ServiceAccount
metadata:
 name: ""
 namespace: ""
candidate@cli:~$ vim /home/candidate/KSMV00102/service-account.yaml
candidate@cli:~$ cat /home/candidate/KSMV00102/service-account.yaml
apiVersion: v1
kind: ServiceAccount
metadata:
  name: "psp-restrict-sa"
namespace: "staging"
candidate@cli:~$ kubectl get sa -n staging
NAME SECRETS AGE
default 1 656
                     6h6m
candidate@cli:~$ kubectl create -f /home/candidate/KSMV00102/service-account.yaml
serviceaccount/psp-restrict-sa created
candidate@cli:~$ kubectl get sa -n staging
                  SECRETS AGE
NAME
default
                             6h6m
psp-restrict-sa
                             25
candidate@cli:~$
candidate@cli:~$
candidate@cli:~$ kubectl create clusterrolebinding restrict-access-bind --clusterrole=restri
ct-access-role --serviceaccount=staging:psp-restrict-sa --dry-run -o yaml
W0520 14:41:23.502004 47627 helpers.go:598] --dry-run is deprecated and can be replaced wi
th --dry-run=client.
apiVersion: rbac.authorization.k8s.io/vl
kind: ClusterRoleBinding
metadata:
 creationTimestamp: null
 name: restrict-access-bind
roleRef:
 apiGroup: rbac.authorization.k8s.io
  name: restrict-access-role
subjects:
 kind: ServiceAccount
  name: psp-restrict-sa
  namespace: staging
candidate@cli:~$ vim /home/candidate/KSMV00102/cluster-role
cluster-role-binding.yaml cluster-role.yaml
candidate@cli:~$ vim /home/candidate/KSMV00102/cluster-role
cluster-role-binding.yaml cluster-role.yaml
candidate@cli:~$ vim /home/candidate/KSMV00102/cluster-role-binding.yaml
```

```
apiVersion: rbac.authorization.k8s.io/vl
kind: ClusterRoleBinding
metadata:
   name: restrict-access-bind
roleRef:
   apiGroup: rbac.authorization.k8s.io
   kind: ClusterRole
   name: restrict-access-role
subjects:
   - kind: ServiceAccount
   name: psp-restrict-sa
   namespace: staging
```

```
apiVersion: rbac.authorization.k8s.io/vl
kind: ClusterRoleBinding
metadata:
 name: restrict-access-bind
roleRef:
 apiGroup: rbac.authorization.k8s.io
 kind: ClusterRole
 name: restrict-access-role
subjects:
 kind: ServiceAccount
 name: psp-restrict-sa
 namespace: staging
candidate@cli:~$
candidate@cli:~$ kubectl create -f /home/candidate/KSMV00102/cluster-role-binding.yaml
clusterrolebinding.rbac.authorization.k8s.io/restrict-access-bind created
candidate@cli:~$ 🛚
```

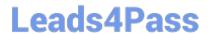

Latest CKS Dumps

**CKS VCE Dumps** 

**CKS Braindumps**